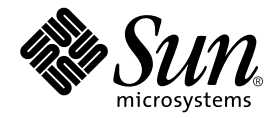

# Sun StorEdge™ Instant Image 2.0 릴리스 노트

Sun Microsystems, Inc. 901 San Antonio Road Palo Alto, CA 94303-4900 U.S.A. 650-960-1300

**부품 번호** 806-4196-12 2001**년** 9**월**, **개정판** A

**이 문서에 대한 의견은 다음 주소로 보내 주십시오** : docfeedback@sun.com

Copyright 2001 Sun Microsystems, Inc., 901 San Antonio Road, Palo Alto, CA 94303-4900 U.S.A. 모든 권리는 저작권자의 소유입니다.

본 제품 및 설명서는 저작권에 의해 보호되며 사용, 복사, 배포, 변경을 제한하는 승인하에 배포됩니다. 본 제품 및 설명서의 어떤 부분도 Sun사와 스 승인자의 사전 서면 승인없이 어떠한 형태나 방법으로도 재생산될 수 없습니다. 글꼴 기술을 포함한 타사의 소프트웨어도 저작권에 의해 보호 되며 Sun사의 공급업체에 의해 승인되었습니다.

이 제품의 일부는 캘리포니아 대학에서 승인된 Berkeley BSD 시스템을 토대로 합니다. UNIX는 미국 및 기타 국가에서 X/Open Company, Ltd.에 독 점권이 부여된 등록 상표입니다.

Sun, Sun Microsystems, Sun 로고, AnswerBook2, docs.sun.com, Sun StorEdge, Java 및 Solaris는 미국 및 기타 국가에서 Sun Microsystems, Inc.의 상표나 등록 상표 또는 서비스 마크입니다. 모든 SPARC 상표는 SPARC International, Inc.의 승인하에 사용되는 상표 또는 등록 상표입니다. SPARC 상표가 있는 제품은 Sun Microsystems, Inc.가 개발한 구조를 기반으로 합니다. Adobe는 Adobe Systems, Incorporated의 등록 상표입니다. PostScript is도 Adobe Systems, Incorporated의 등록 상표이며, 다른 국가에서 등록되었을 수 있습니다.

OPEN LOOK과 Sun™ Graphical User Interface는 Sun Microsystems, Inc.가 사용자 및 승인자를 위해 개발한 것입니다. Sun사는 Xerox사의 컴퓨터 산 업 개발을 위한 비주얼 및 그래픽 사용자 인터페이스 개념 연구와 개발에 선구적인 업적을 치하합니다. Sun사는 Xerox사로부터 Xerox Graphical User Interface에 대한 비독점권을 부여 받았으며 이 권한은 OPEN LOOK GUI를 구현하는 Sun사의 승인자에게도 해당하며 Sun사의 서면 허가 계약 에 준합니다.

출판물은 "사실"만을 제공하며 본 제품의 시장성, 합목적성, 특허권 및 비침해에 대한 묵시적인 보증을 비롯한 모든 명시적, 묵시적인 조건 제시, 책임이나 보증을하지 않습니다. 단, 이러한 권리가 법적으로 무효가 되는 경우는 예외로 합니다.

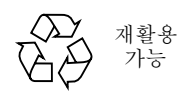

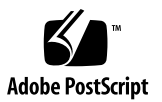

## Sun StorEdge Instant Image 2.0 릴리스 노트

이 문서에는 다음 항목을 포함한 Sun StorEdge™ Instant Image 2.0 소프트웨어에 대한 중 요한 최신 제품 정보가 들어 있습니다.

- 1 페이지의 "Solaris 운영 환경 요구사항"
- 2 페이지의 "설치 및 서비스 정보"
- 2 페이지의 "관련 문서"
- 3 페이지의 "제품 메모"
- 5 페이지의 "알려진 버그"
- 8 페이지의 "문서 추가 및 정오표"
- 10 페이지의 "Sun StorEdge 데이터 서비스 상호 운용성"

## Solaris 운영 환경 요구사항

Sun StorEdge Instant Image 2.0 소프트웨어를 지원하는 Solaris™ 운영 환경(OE)의 첫번 째 릴리스는 Solaris 2.6 5/98입니다. 이전 릴리스의 Solaris OE를 실행 중인 경우, Sun StorEdge Instant Image 2.0 소프트웨어를 실행하려면 Solaris OE를 업그레이드해야 합니 다.

## 설치 및 서비스 정보

Sun™ 지워 또는 서비스 제공자인 경우 제품 정보를 보려면 다음 웹 사이트로 가십시오. http://webhome.ebay/networkstorage/products/

미국에서의 설치 서비스에 대해서는 다음 전화번호로 Sun에 문의하십시오.

1-800-USA4SUN (1-800-872-4786)

미국 밖에서의 설치 서비스에 대해서는 지역 영업 또는 서비스 담당자에게 문의하십시 오.

서비스, 영업, 자문 및 지원에 대한 정보는 다음 웹 페이지로 가십시오. http://www.sun.com/service/support/contactsalesoffice.html http://www.sun.com/service/support/sunsolve/index.html

## 관련 문서

이 버전 2.0 릴리스에 대한 최신 정보를 보려면 다음 웹 사이트를 방문하십시오. http://www.sun.com/storage/software/

발표된 저장 장치 소프트웨어 문서의 최신 버전에 대해서는 다음 웹 사이트를 참조하십 시오.

http://www.sun.com/products-n-solutions/hardware/docs/Software/

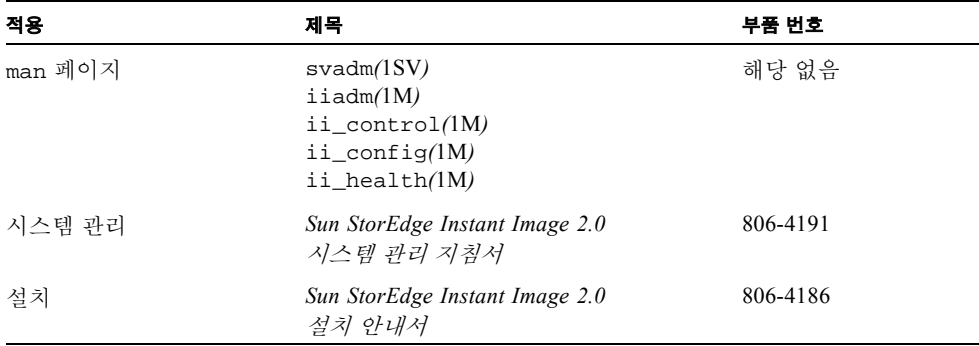

## 제품 메모

이 절은 다음 항목으로 구성됩니다.

- 3 페이지의 "Sun StorEdge 소프트웨어 및 Java 소프트웨어 요구사항"
- 4 페이지의 "디스크 레이블 및 형식 정보"
- 4 페이지의 "종속형 볼륨 일관성 보장"

### Sun StorEdge 소프트웨어 및 Java 소프트웨어 요구사항

다음 단락은 Sun StorEdge 소프트웨어를 위한 필수 Java 소프트웨어 버전을 설명합니다.

#### Sun StorEdge Instant Image 소프트웨어

이 소프트웨어를 제대로 동작하기 위해 Java™ 런타임 환경(JRE)이 설치되어야 합니다. 이번 릴리스에서는 다음의 Java 버전만 지원됩니다.

- Sun StorEdge Component Manager 2.1 소프트웨어가 *없는* 설치의 경우: Java 버전 1.2.1\_04b부터 1.2.2\_05a
- Sun StorEdge Component Manager 2.1 소프트웨어가 *있는* 설치의 경우: Java 버전 1.2.2\_05a

**참고 ñ** Java 버전 1.3.0 이상의 최신 버전은 Sun StorEdge Instant Image 2.0 또는 Sun StorEdge Component Manager 2.1 소프트웨어에 의해 지원되지 않습니다.

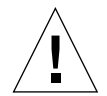

**주의 ñ** Sun StorEdge 소프트웨어를 설치하기 전에 지원되는 Java 소프트웨어 버전을 설 치해야 합니다. 시스템을 지원되는 Java 버전으로 업그레이드하지 않으면, 소프트웨어 를 설치할 수는 있지만 설치가 완료된 후 소프트웨어가 제대로 동작하지 않을 수 있습 니다.

현재 시스템에 설치된 Java 소프트웨어의 버전을 확인하려면 다음을 입력하십시오.

# **java -version**

**참고 ñ** Sun StorEdge 소프트웨어의 프랑스어, 일본어 또는 중국어로 로컬라이즈된 버전 을 설치하려면, Java 소프트웨어의 로컬라이즈 버전을 로드하십시오.

#### Sun StorEdge Component Manager 2.1 소프트웨어

Sun StorEdge Component Manager 2.1 소프트웨어를 설치하려는 경우, Sun StorEdge Instant Image 2.0 소프트웨어를 설치하기 전에 설치하십시오.

### 디스크 레이블 및 형식 정보

섀도우 볼륨 디스크 분할 영역의 기본 시작 실린더가 실린더 0인 경우 그리고 디스크의 첫번째 실린더인 경우, 활성화 및 전체 볼륨 조작 도중 Instant Image 소프트웨어가 디스 크 형식 및 레이블 정보를 겹쳐씁니다. 디스크 형식 및 레이블 정보를 잃지 않으려면 디 스크 분할 작업시 해당 실린더를 제외시키십시오. 자세한 내용은 *Sun StorEdge Instant Image 2.0* 시스템 관리 지침서를 참조하십시오.

### 종속형 볼륨 일관성 보장

종속형 볼륨을 작성하고, 마스터 볼륨에 대한 복수 갱신을 수행한 후 iiadm -u s를 입력할 때 일관성이 없는 결과를 얻을 수 있습니다.이 문제점을 방지하려면, 다음 해결 방법 중 하나를 사용하십시오.

- iiadm 명령을 사용하기 직전에 /usr/bin/sync 명령을 사용합니다.
- 소스 파일 시스템을 마운트 해제한 후 iiadm을 실행합니다(이 경우 섀도우 볼륨에 fsck 명령을 실행할 필요가 없습니다).
- ufs 옵션 forcedirectio를 사용하여 마스터 파일 시스템을 마운트합니다.

## 알려진 버그

이 절에서는 다음의 알려진 버그에 대한 해결 방법을 설명합니다.

- 5 페이지의 "4306093 Sun StorEdge Instant Image 2.0 설치 후에 Sun Management Center 소프트웨어가 실패함"
- 6페이지의 "4306409 설치 해제 스크립트가 SUNWcj2rt 패키지를 제거함"
- 6 페이지의 "4310148 시스템 관리 지침서에 설명된 비트맵 구성 공식이 작동하지 않 음"
- 6 페이지의 "4364628 esm\_gui는 논리적 볼륨을 지정할 수 있어야 함"
- 7 페이지의 "4483960 SUNWesm 패키지를 설치할 때 설치 오류 메시지가 표시됨"

#### *4306093*

*Sun StorEdge Instant Image 2.0* 설치 후에 *Sun Management Center* 소프트웨어가 실패함

Sun StorEdge Component Manager 소프트웨어를 설치한 후 Sun™ Management Center 소 프트웨어를 실행하면 Sun Management Center 소프트웨어가 Java 버전 충돌로 인해 실행 하지 못합니다. Sun StorEdge Management Console 기준선 1.1.0.5는 Java 1.2.1\_04를 기반 으로 합니다. 그러나 Sun Management Center 소프트웨어는 Java 1.2.1\_04a에서만 실행합 니다.

해결 방법**:** 다음 Sun Management Center 파일을 변경하십시오.

/opt/SUNWsymon/classes/base/console/bin/es-console.sh

/opt/SUNWsymon/classes/base/server/bin/es-server.sh

이것은 Sun Management Center 소프트웨어가 기본 디렉토리인 /opt/SUNWsymon에 설 치된다고 가정합니다.

```
두 파일 모두에서,
```
OUT='java -version 2>&1 | grep -c "Solaris\_JDK\_1.2.1\_04a"'

를 다음과 같이 변경합니다.

```
OUT='java -version 2>&1 | grep -c "Solaris_JDK_1.2.1_04"'
```
#### *4306409*

설치 해제 스크립트가 SUNWcj2rt 패키지를 제거함

모든 Storage Management Service 제품(Sun StorEdge Component Manager, Sun StorEdge Instant Image 및 Sun StorEdge Fast Write Cache 소프트웨어)를 설치 해제할 때, JRE가 무 조건 제거됩니다.

해결 방법**:** Solaris 2.6 및 Solaris 7 운영 환경을 실행중인 경우, Java Runtime을 수동으로 재설치해야 합니다.

#### *4310148*

시스템 관리 지침서에 설명된 비트맵 구성 공식이 작동하지 않음

*Sun StorEdge Instant Image 2.0* 시스템 관리 지침서의 1-7 페이지에 설명된 비트맵 볼륨/ 파일 크기에 관한 정보가 올바르지 않습니다.

올바른 공식**:** 비트맵 볼륨 크기는 다음과 같이 마스터 볼륨 크기에 따라 달라집니다:

마스터 볼륨 1GB당 8KB와 오버헤드에 대해 8KB로 최소 비트맵 볼륨 크기는 24KB입니 다.

예를 들어, 3GB의 마스터 볼륨을 섀도우하려면, 비트맵 크기가 (3 \* 8 Kbytes) + 8 KB 또 는 32 KB이어야 합니다.

#### *4364628*

esm\_qui는 논리적 볼륨을 지정할 수 있어야 함

해결 방법**:** 비트맵 볼륨을 사용하려면 명령줄 인터페이스 iiadm을 사용하여 한 쌍의 볼륨을 작성합니다.

#### *4483960*

SUNWesm 패키지를 설치할 때 설치 오류 메시지가 표시됨

설치 프로세스 중에 SUNWesm 패키지가 Solaris 운영 환경 버전을 점검합니다. 패키지는 /var/sadm/system/admin/services/Solaris\_\* 파일의 VERSION= 변수를읽습 니다. 여기서 올바른 설치의 경우 \*는 2.6, 2.7 또는 8일 수 있습니다.

이 파일에 추가 VERSION= 문자열이 있는 경우, 패키지가 다음 오류 메시지를 표시합니 다.

Storage Product Software unsupported on Solaris Revision *x y* Cannot install SUNWscm. Run "pkgrm SUNWscm" to remove partially installed package. Exiting...

추가 VERSION= 문자열의 예는 사용자 시스템이 시동 서버인 경우에 FORMAT\_VERSION=2일 수 있습니다.

#### 해결 방법

SUNWesm 패키지를 포함하는 Sun StorEdge 2.0 서비스 소프트웨어를 설치하기 전에, 다 음 단계를 수행하십시오.

- 1. /etc/release 파일의 Solaris OE 릴리스 정보를 확인합니다.
- 2. /var/sadm/system/admin/services/Solaris\_\* 파일을 편집하여 Solaris OE 버전을 나타내는 단일 VERSION= 문자열을 제외한 모든 VERSION= 문자열을 일시 적으로 제거합니다. 설치가 완료된 후 이 정보를 교체할 수 있습니다.

예를 들어, 다음 샘플 파일에서 FORMAT\_VERSION=2를 제거합니다.

FORMAT\_VERSION=2 OS=Solaris VERSION=8

### 문서 추가 및 정오표

이 절의 정보는 제품 문서를 보완합니다. 제품 메모의 다음 절도 참조하십시오.

- 6 페이지의 "4310148 시스템 관리 지침서에 설명된 비트맵 구성 공식이 작동하지 않 음"
- 이 절은 다음 항목으로 구성됩니다.
- 8 페이지의 "모든 Sun StorEdge 설치 안내서: nsswitch.conf 파일 구성"
- 9 페이지의 "비트맵 볼륨 설정"

### 모든 Sun StorEdge 설치 안내서: nsswitch.conf 파일 구성

이 설치 단계는 /etc/hosts 파일의 호스트 이름을 Sun StorEdge 버전 2.0 및 2.0.1 서비 스 소프트웨어를 실행하는 시스템이 읽고 알도록 보장하는 것을 도와줍니다. 이 단계에 서는 텍스트 편집기를 사용하여 /etc/nsswitch.conf(4) 파일을 편집합니다.

- **1.** 다음 hosts: 및 services: 항목을 /etc/nsswitch.conf 파일에 포함시킵니다**.** files이 nis 또는 nisplus 앞에 오도록 하십시오.
	- NIS 이름지정 서비스를 사용하는 시스템의 경우:

hosts: files nis services: files nis

■ NIS+ 이름지정 서비스를 사용하는 시스템의 경우:

```
hosts: files nisplus
services: files nisplus
```
#### **2.** 시스템을 종료한 후 재시작합니다**.**

# **/etc/shutdown -y -g 0 -i 6**

### 비트맵 볼륨 설정

Sun StorEdge Instant Image 및 Sun StorEdge Network Data Replicator(Sun SNDR) 소프트 웨어는 비트맵 볼륨을 사용하여 디스크에 기록되는 변경을 추적합니다. 관련 문서에 사 용자가 비트맵 파일을 사용할 수 있다고 설명되어 있습니다. 그러나, 가능한 파일 시스 템 교착 상태를 방지하기 위해 볼륨을 사용해야 합니다. 이러한 교착 상태는 드물게 발 생하고 데이터 손상을 유발하지 않지만, 불편합니다.

### ▼ 비트맵 볼륨 설정

#### **1.** 볼륨 관리자를 사용하여 디스크 볼륨을 작성합니다**.**

*Sun StorEdge Instant Image* 릴리스 노트와 *Sun StorEdge Network Data Replicator Installation Guide*에 비트맵 크기를 올바르게 설정하는 방법이 설명되어 있습니다.

**2.** /dev/zero에 대해 dd(1M) 명령을 사용하여 볼륨을 지웁니다**.**

# **dd if=/dev/zero of=** 원시 장치 **count=***xx* **skip=***yy*

여기서,

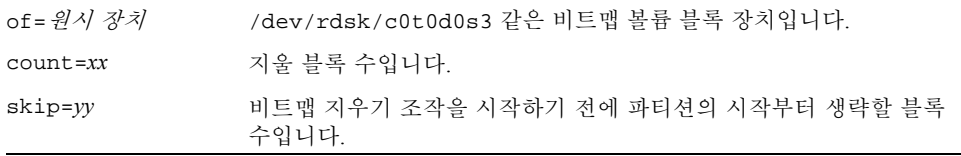

#### **3.** 사용할 비트맵 볼륨을 지정합니다**.**

- Sun StorEdge Instant Image 소프트웨어의 경우, iiadm -e 또는 config -e 명령이 나 그래픽 사용자 인터페이스를 사용하여 볼륨을 지정합니다.
- Sun SNDR 소프트웨어의 경우, rdcadm -e 명령을 사용하거나 rdc.cf 같은 구성 파일에 볼륨을 추가하여 볼륨을 지정합니다.

## Sun StorEdge 데이터 서비스 상호 운용성

이 절에서는 Sun StorEdge 관리 서비스의 종속성과 상호작용 및 기본 Sun StorEdge 데이 터 서비스를 설명합니다. 관리 서비스는 볼륨 관리에 대한 지원을 제공하는 것 외에 특 정 ISS 데이터 서비스를 관리할 책임이 있는 응용프로그램 그룹입니다.

관리 서비스의 상호 운용성과 종속성 세부사항을 더 잘 이해하기 위해서, 기초 ISS 데이 터 서비스 및 볼륨 관리 서비스의 실무 지식이 있어야 합니다.

모든 데이터 서비스와 관리 서비스는 저장 장치 구성을 위해 볼륨 관리 서비스를 사용 합니다. 볼륨은 볼륨 관리 서비스를 사용하여 작성, 수정 및 삭제됩니다. 그런 다음 이 볼륨들은 저장 장치 볼륨(SV) 서비스 및 Sun target emulation(SUNWte) 서비스에서 사용 하도록 구성됩니다. 데이터 서비스는 또한 캐쉬 사용 및 장치에 대한 액세스 조정을 위 해 Storage Cache Management Service(SUNWscm)를 사용합니다.

SV 또는 SUNWte를 사용한 저장 장치 구성은 Sun StorEdge Instant Image 및 Sun StorEdge Network Data Replicator 서비스에 장치에 대한 액세스를 제공합니다.